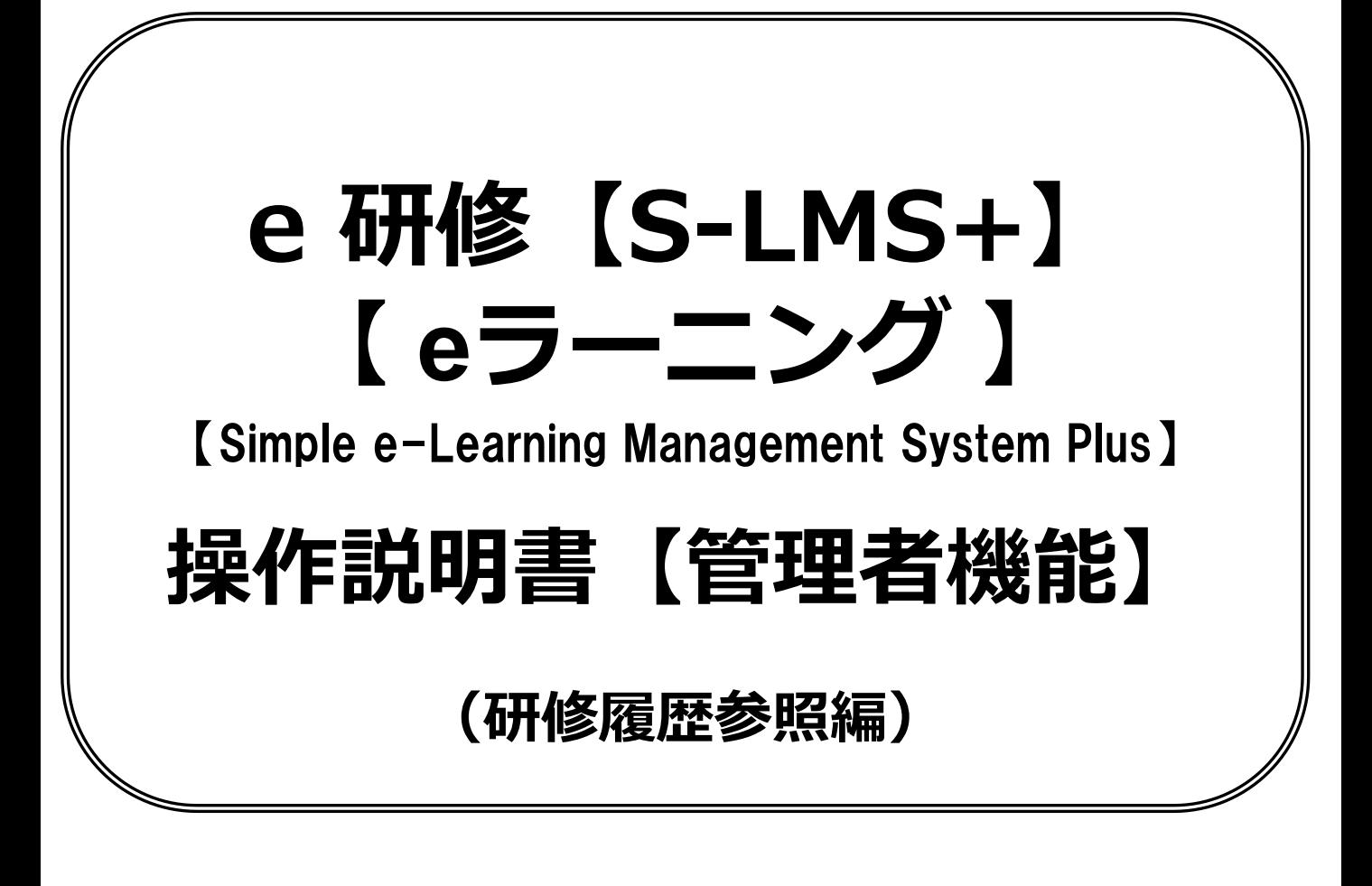

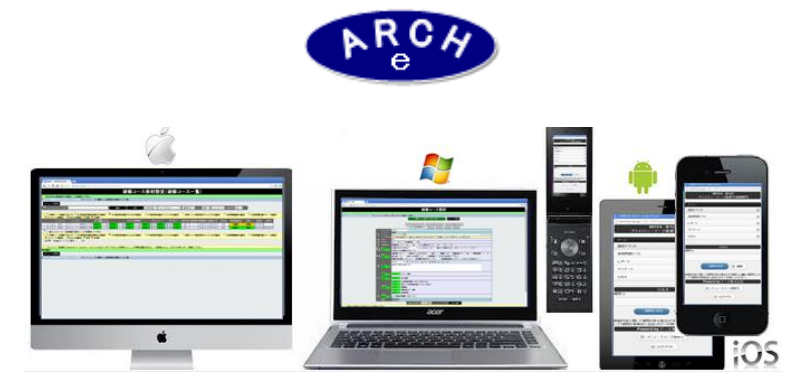

# 2015年4月 Ver.3.7 アーチ株式会社

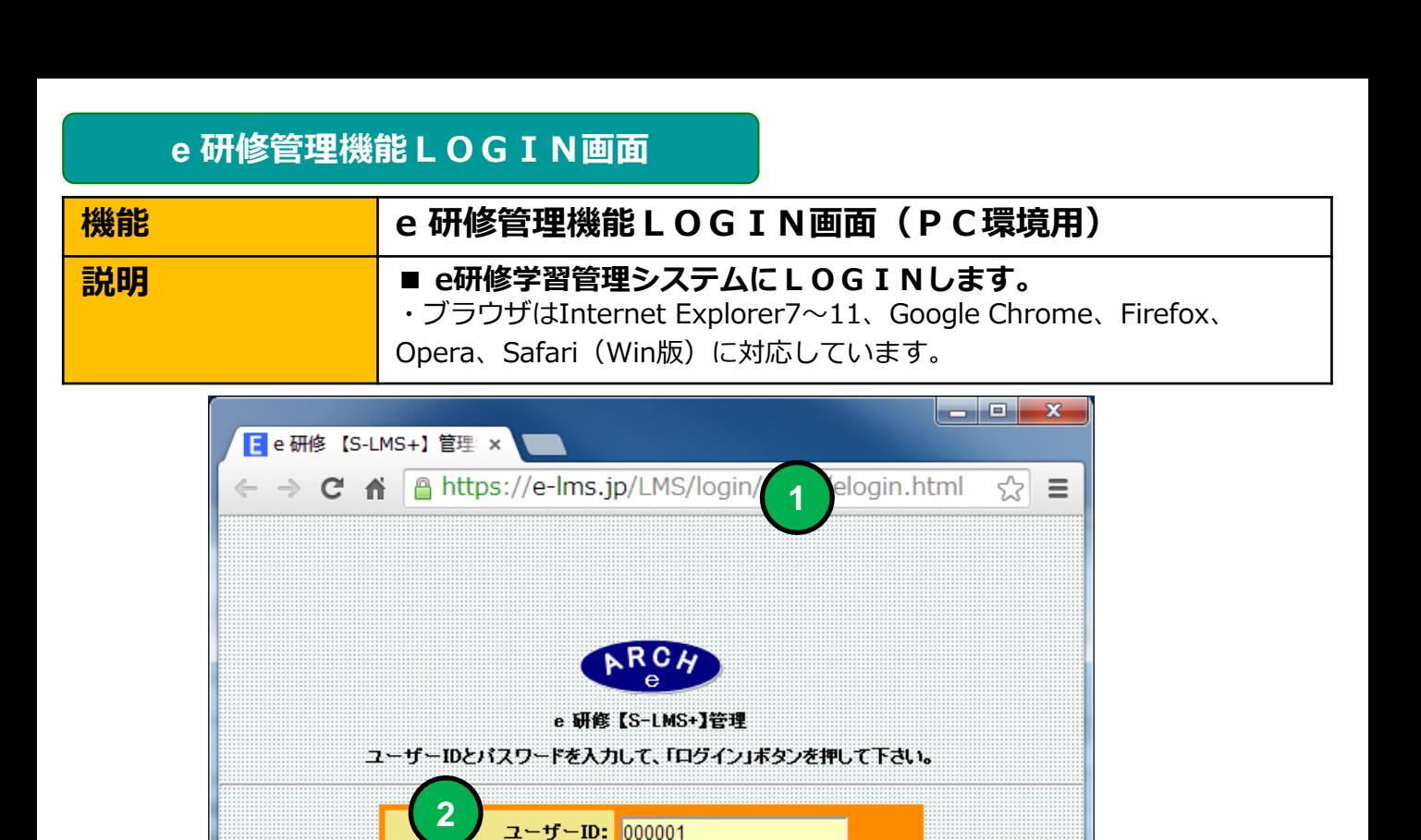

**4**

 $\bullet$ eu $\bullet$ 

ログイン

パスワード: |……

**4** 「ログイン」ボタンをクリックすると「e研修メニュー」画面に移動します。

当社から通知された契約済URLを指定します。

**3** 当社から通知された管理者用「パスワード」を指定します。

当社から通知された管理者用「ユーザーID」を指定します。

**2**

**1**

**3**

# **e** 研修メインメニュー

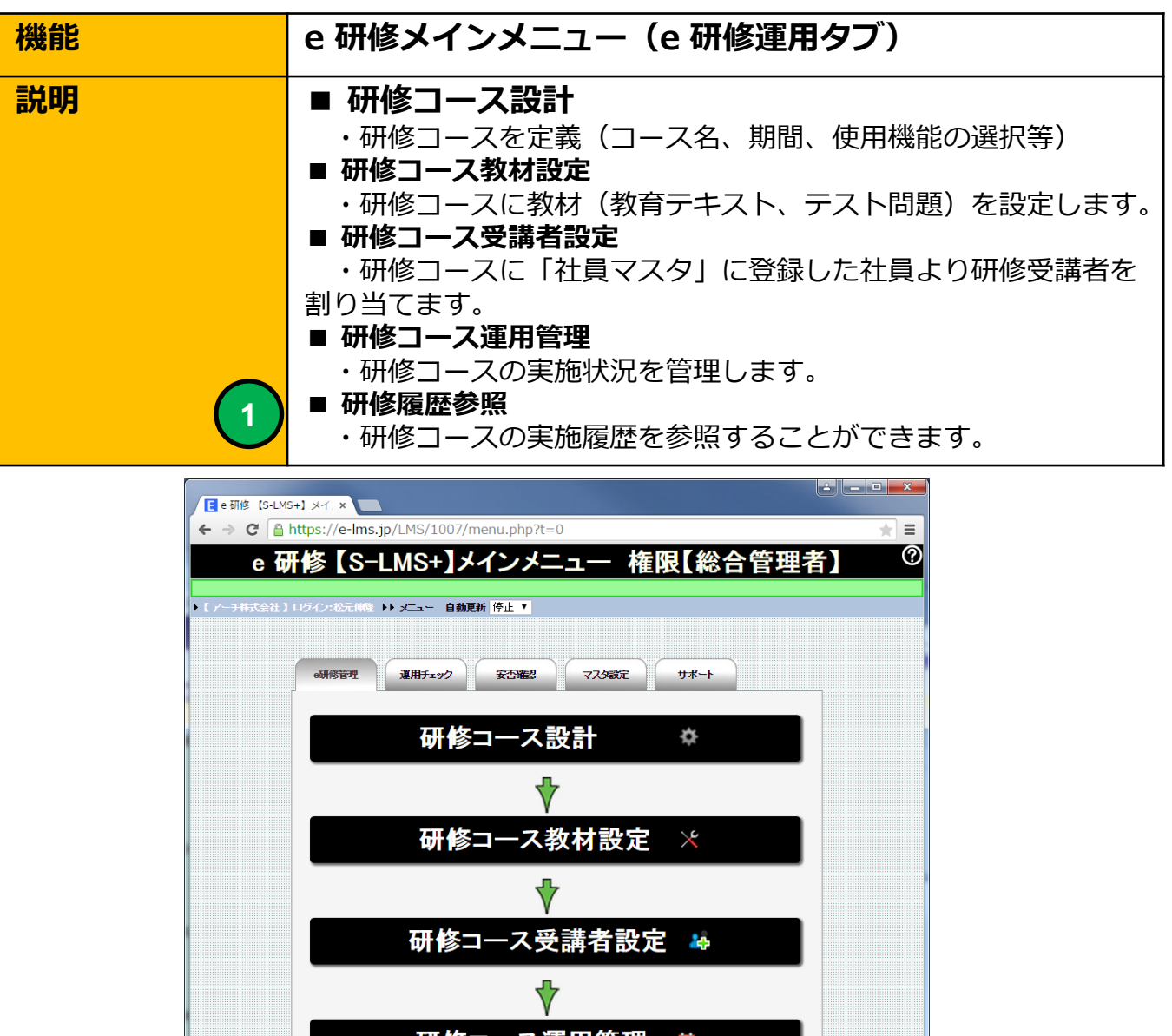

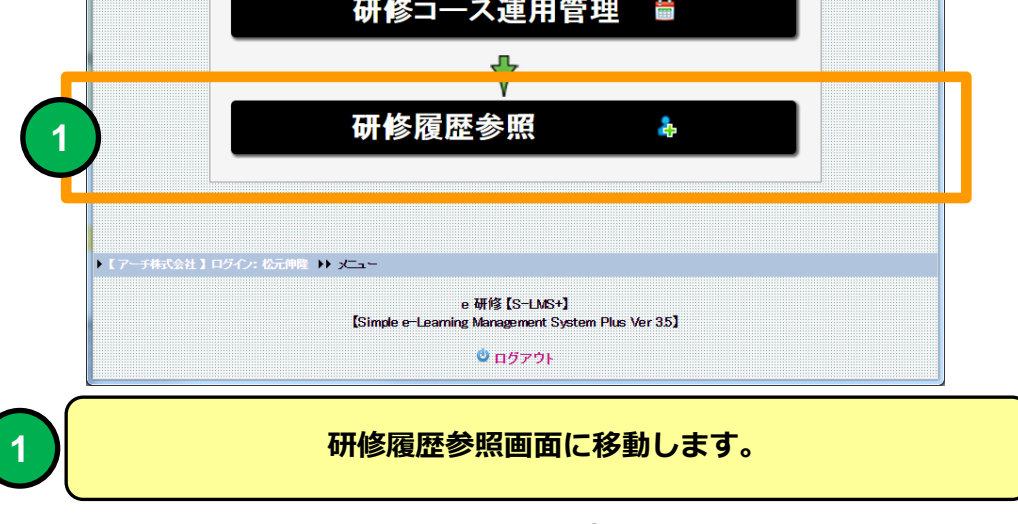

# 研修履歴参照(受講者一覧)

 $\leftarrow \rightarrow c$ 

メニュ 47

氏名管

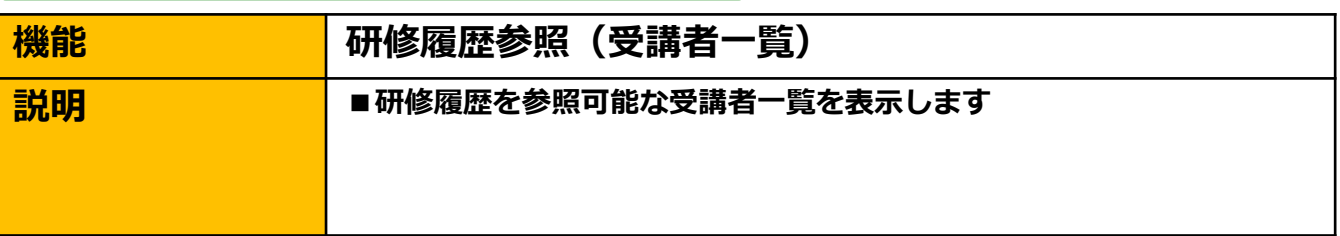

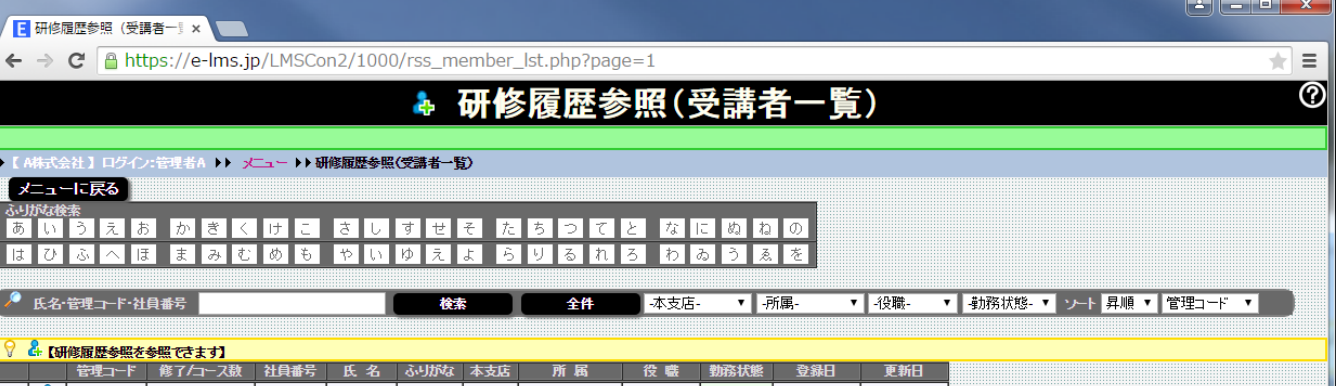

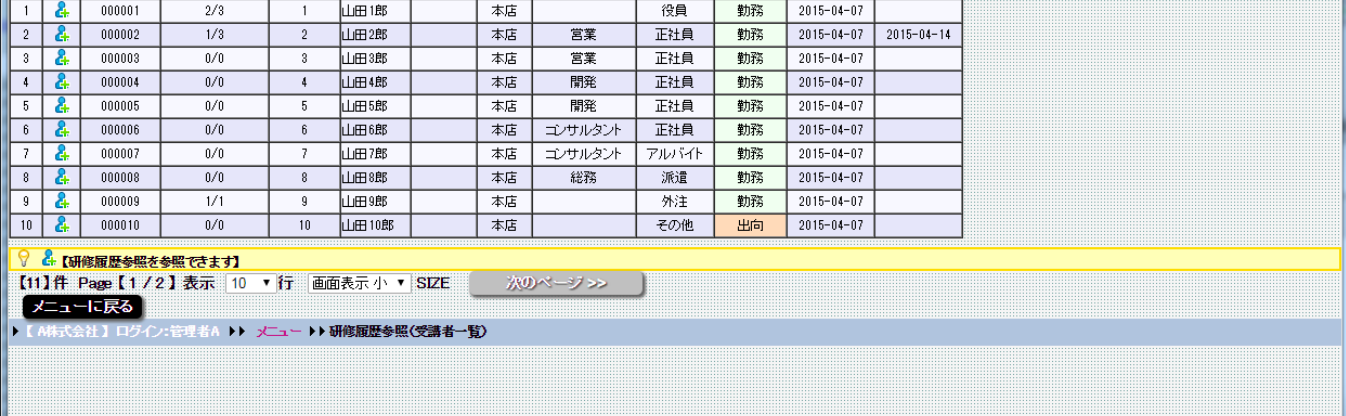

#### 研修履歴参照(受講者一覧)画面

#### 研修履歴参照(受講者一覧)

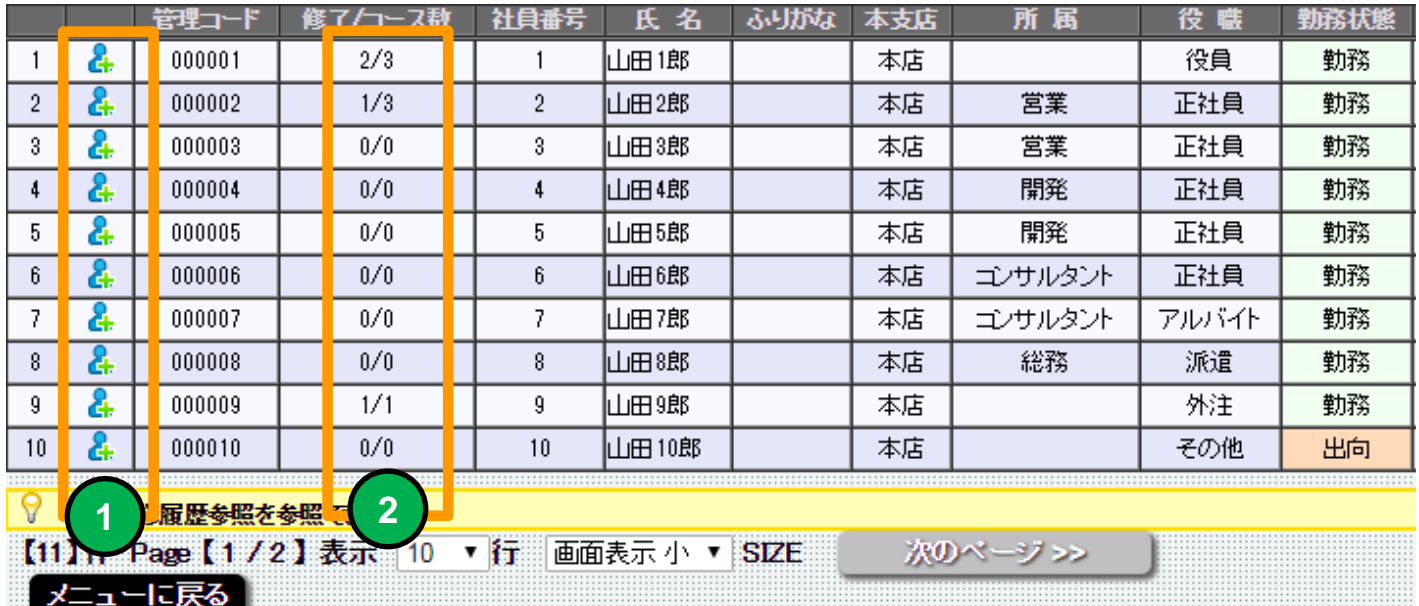

「人型」のアイコンをクリックすると選択したメンバーの研修履歴参照画面に移動 します。

メンバーが受講した研修コース数とコース修了数を表示します。

**2**

**1**

研修履歴参照(研修コース一覧)

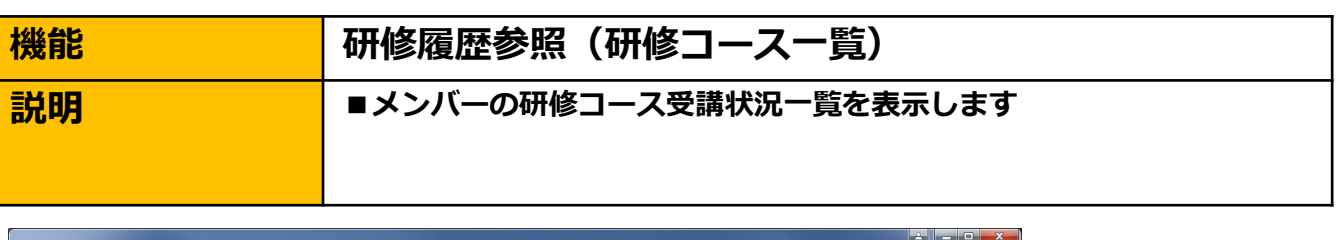

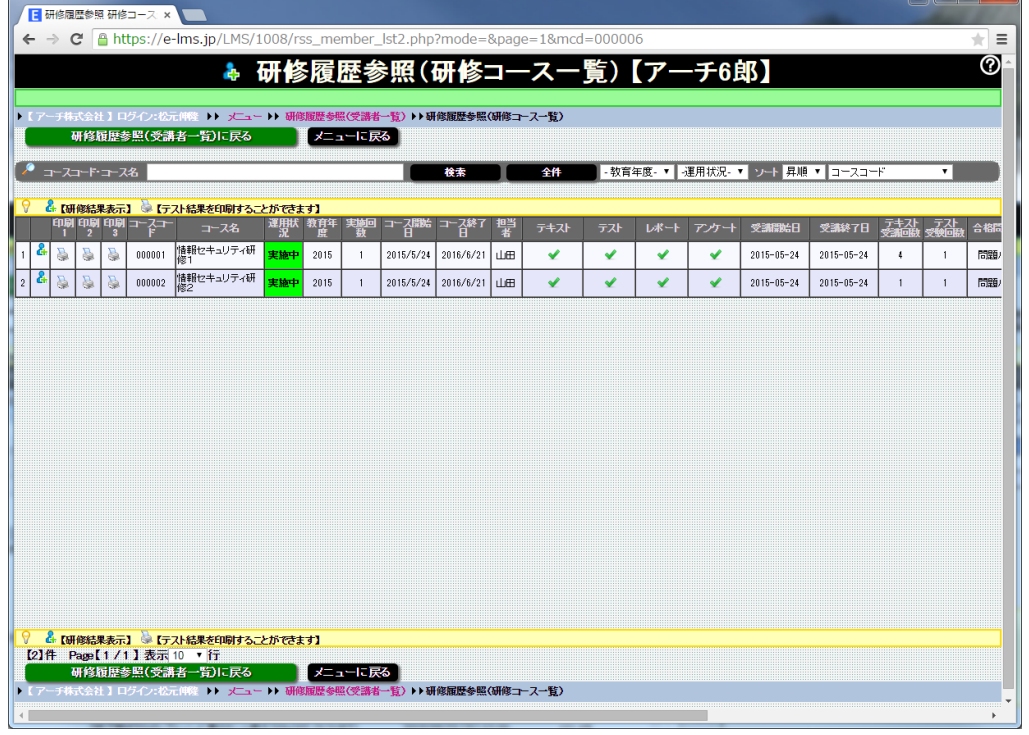

#### 研修履歴参照(研修コース一覧)画面

**1**

**2**

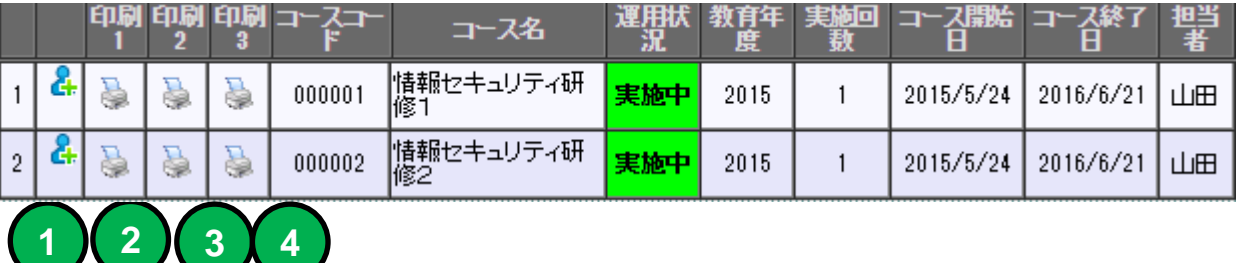

「人型」アイコンをクリックすると研修コース受講者情報画面に移動します。

「印刷」アイコンをクリックすると合格時のテスト結果を印刷します。

**3** 「印刷」アイコンをクリックすると提出レポートを印刷します。

**4** 「印刷」アイコンをクリックするとアンケート結果を印刷します。

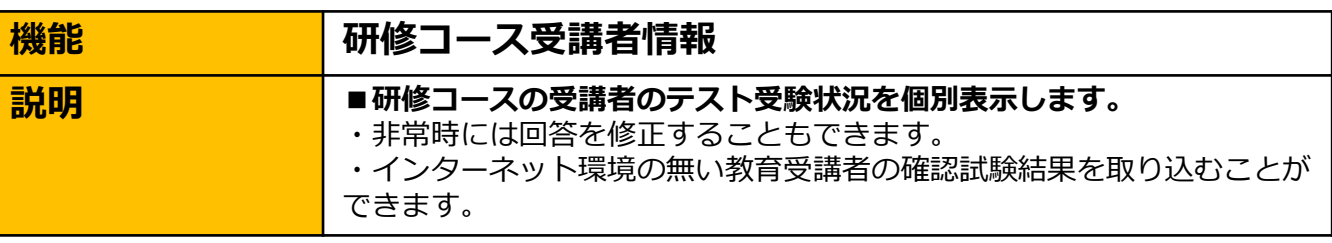

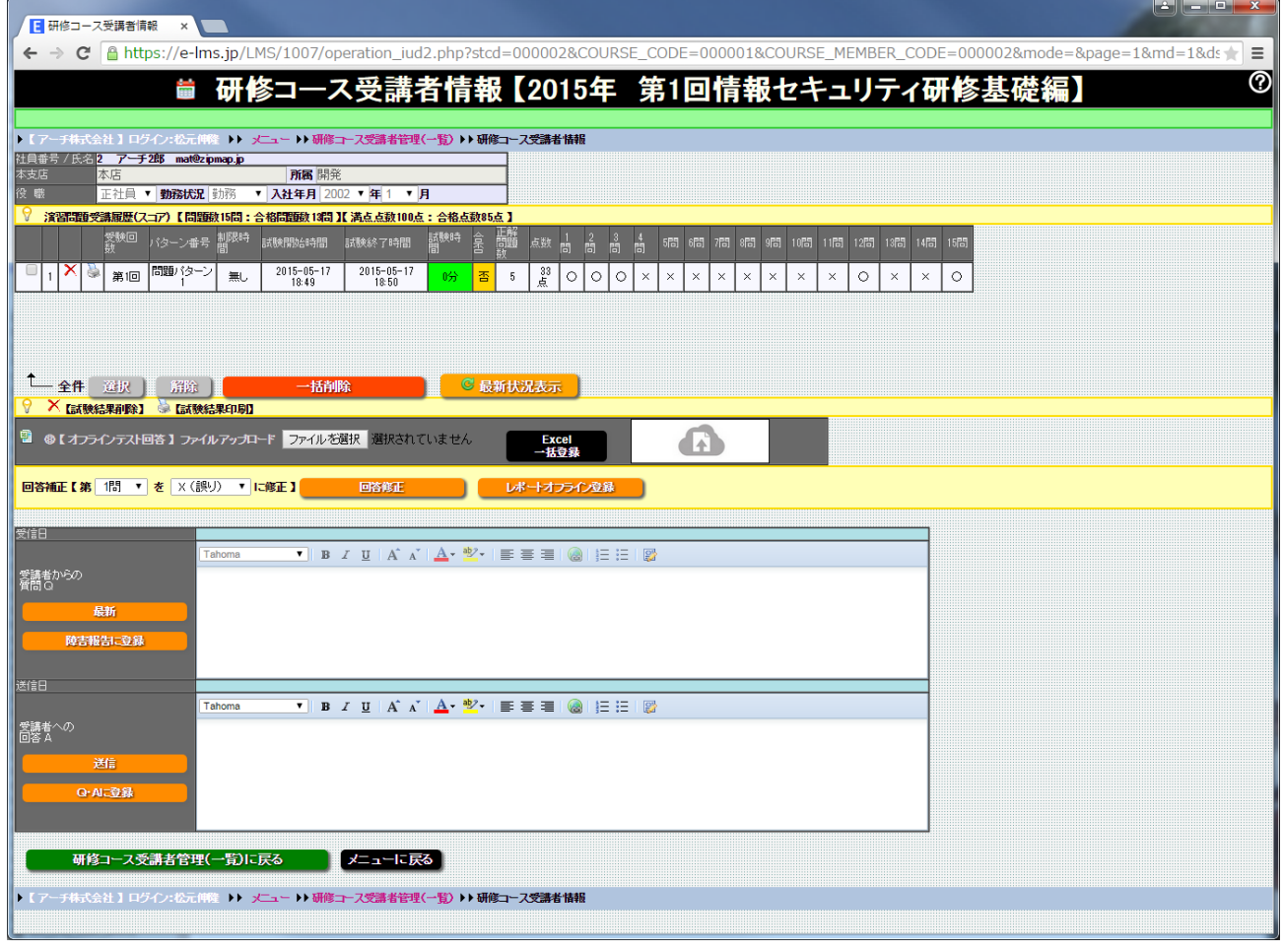

#### 研修コース受講者情報 画面

選択した研修コースの受講者の受講詳細情報を表示します。

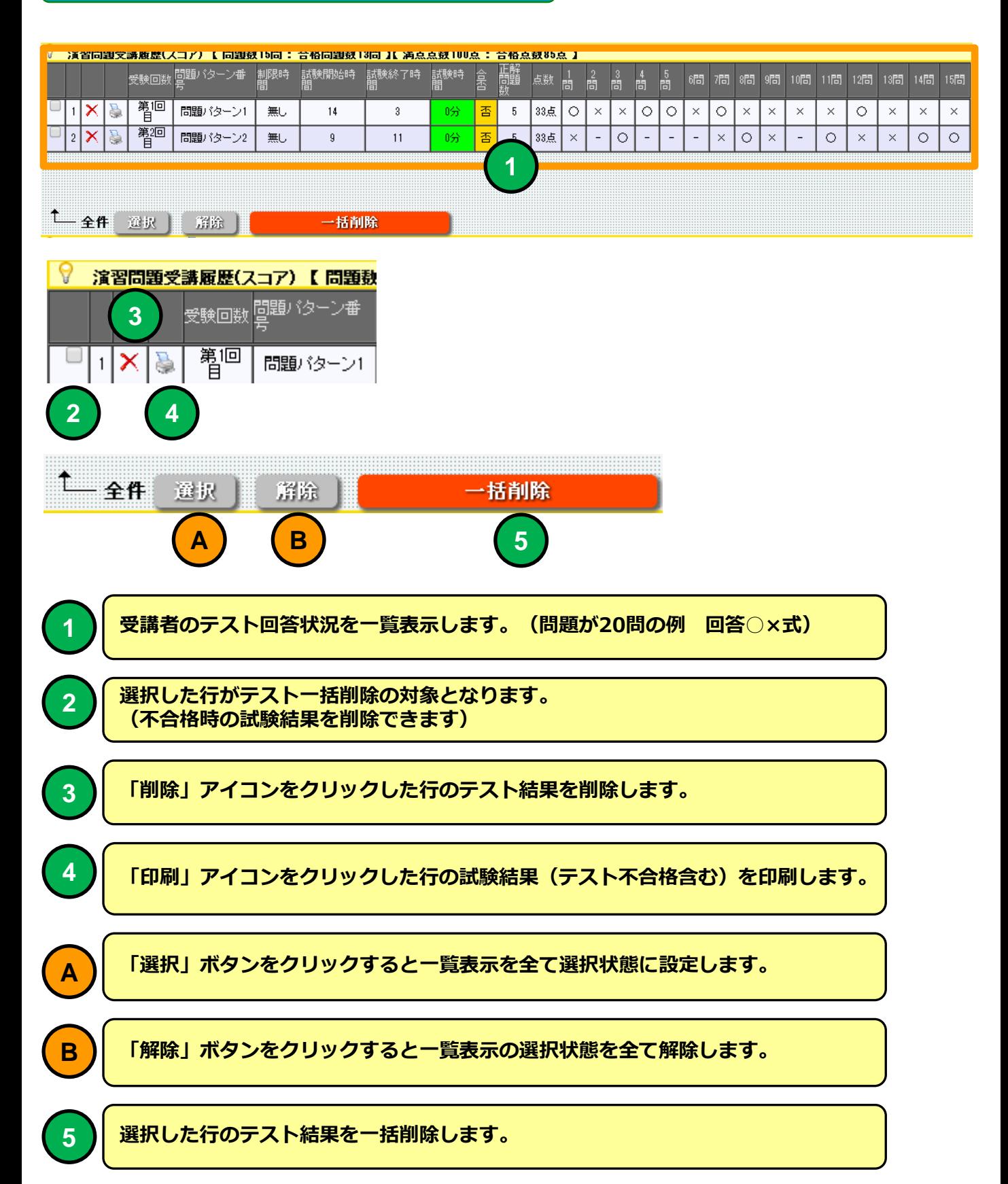

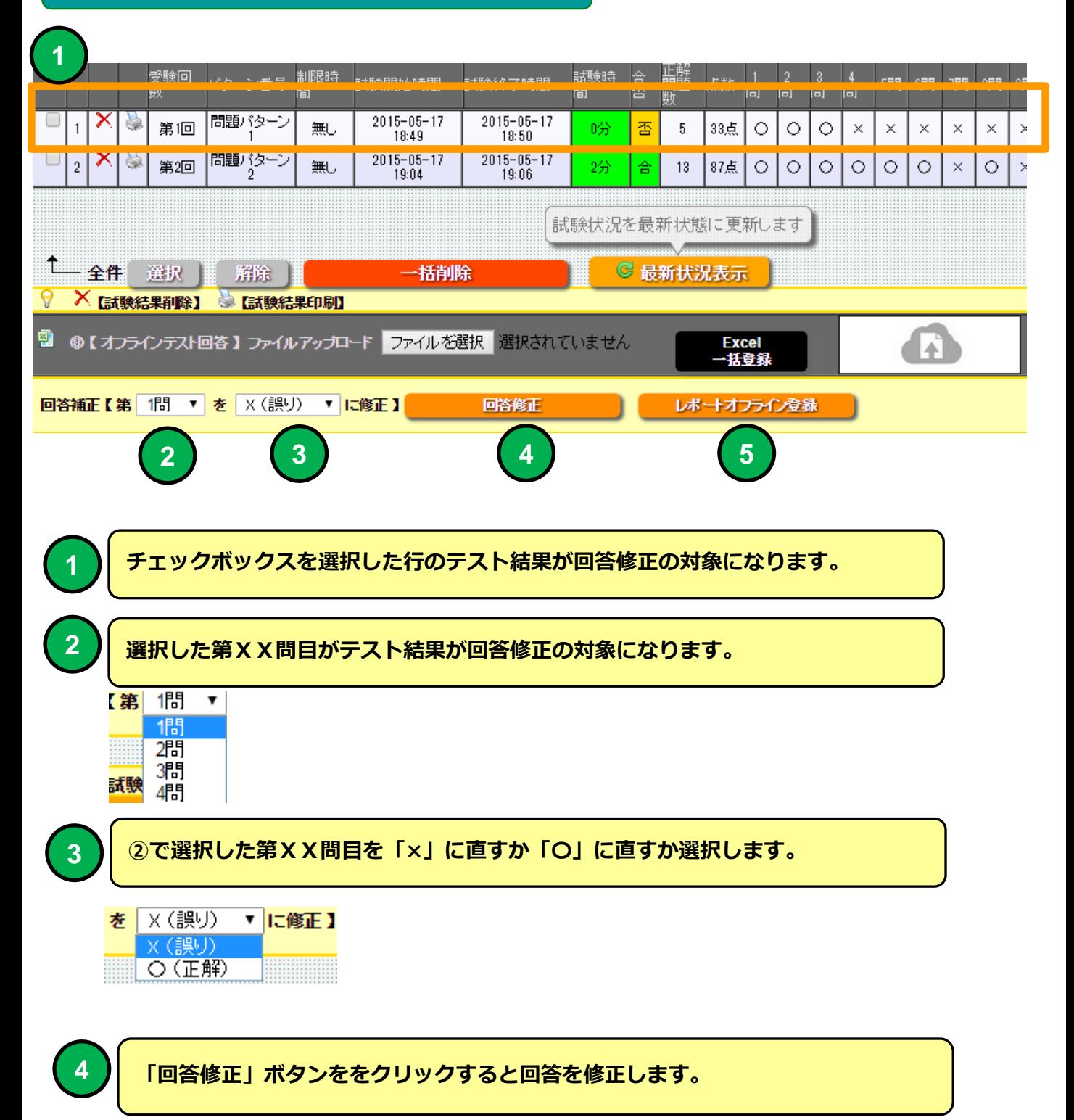

#### 研修コース受講者情報 [y] コ m y c 、 A . (A ) = 275 (\*\*\*\* 80回 (1) yle (日治モード) 、Microsoft Fyre  $\circ$  $274.1$  $\begin{picture}(120,140)(-10,140) \put(0,0){\line(1,0){15}} \put(10,0){\line(1,0){15}} \put(10,0){\line(1,0){15}} \put(10,0){\line(1,0){15}} \put(10,0){\line(1,0){15}} \put(10,0){\line(1,0){15}} \put(10,0){\line(1,0){15}} \put(10,0){\line(1,0){15}} \put(10,0){\line(1,0){15}} \put(10,0){\line(1,0){15}} \put(10,0){\line(1,0){15}} \put$ P ◎ 開く  $\mathbf{x}$  $\overline{c}$ →→ mat02 → ダウンロード → ▼ + 1 ダウンロードの検索 م ■研修コース名 2015年第4回 Pマーク研修2 所属<br>氏名 山田1郎 |研<sub>78コ</sub>ース:石<br>|実施日:<br>|テキスト購録回数:<br>|問題バターン: 整理 ▼ 新しいフォルダー  $\mathbb{H}$  +  $\Box$  $\odot$ ■を読んで回答欄に ○(正解) か ×(不正解)を記入してください 名前 更新日時 種類 **NINER** essa  $\overline{\text{exp}}$ ☆お気に入り |<br>|個人情報保護マネジメントシステムを運用する際の規格は、IS<br>|015001である。  $\circ$  $\mathbf{u}$ ■ ダウンロード 圏 オフラインテスト問題 (4).xls 2015/04/23 17:15 Microsoft 图 オフラインテスト問題 (3).xls 2015/04/23 17:11 Microsoft ■ デスクトップ |個人情報保護マネジメントシステムの基本となるJIS G15001は、<br>|個人情報保護法とはまったく違うものでありブライバシーマーク運<br>|用はJISだけに準拠すればよい。  $\overline{2}$  $\ddot{\mathbf{v}}$ 図 オフラインテスト問題.xls 2015/04/23 17:06 Microsoft 3 最近表示した場所 国才 マインテスト問題 (2).xls 015/04/23 17:04 Microsoft |<br>|個人情報保護マネジメントシステムにおいて、P(確立)D(運用)C<br>|(確認)A(維持)サイクルは1回だけ回せばよい。  $\overline{\phantom{a}}$  $\ddot{\phantom{1}}$ 图 マインテスト問題 (1).xls 2015/0-Microsoft 高 ライブラリ 2015/04/14 14:58 -ui-1.9.2.custom.zip  $\Box$  jqu 氏名はそれだけで個人情報である。  $\circ$ ■ ドキュメント 2015/04/14 14:53 ZIP ファ giquer ui-1.11.4.custom.zip │<br>※社の財務諸表には代表者名などが記載されているので個人情<br>・報である。 ■ ピクチャ  $\Box$  jquen i-themes-1.11.4.zip 2015/04/14 14:46 ZIP ファ  $\times$  $11$ 日ビデオ  $1.11.4$ .zip 2015/04/14 14:31 ZIP ファ jquery  $\mathbf{a}$ 個人を特定できても外国人の情報は個人情報に訪ねしない。  $\times$ ♪ミュージック  $\vert$  12 │<br>│当社の個人情報保護マネジメントシステム規程は個人情報保護方<br>○針を頂点として作成してある。 ファイル名(N): オフラインテスト間 xls v すべてのファイル  $\blacktriangledown$  $\tau$  $\circ$  $\frac{13}{13}$ 開く(Q) → キャンセル -<br>個人情報保護マネジメントシステムを守らなかった場合、影響が及<br>ぶのは会社だけなので自分個人としてはあまり気にする必要はな  $_{\rm 8}$  $14$ 外部から個人情報の苦情等を受けた場合には、内容が判断でき<br>れば自分で処理しても良い。  $-9$  $\times$ 15 ー<br>当社では社長を頂点とした保護体制が敷かれていて、その体制図<br>が閲覧可能になっている。  $10$  $\circ$ NYV式問題 20 Excelオフライン受講 者テスト問題ファイル 受験回<br>数 正解<br>問題<br>数 制限時<br>関 試験時<br>間  $\frac{2}{15}$ 高 。<br>問 シーン番号 誌 開始時間 寚 熨 試験終了時間 晭 皗. 7問 | 8問 問 問題パターン  $15 - 05 - 17$  $2015 - 05 - 17$ х è  $\mathbf{2}$  $\mathbf{1}$ 第1回 無し 吩 香  $5<sup>5</sup>$ 33点 O  $\circ$  $\circ$  $\times$  $\times$  $\times$  $\times$  $\times$ 18:49 18:50  $20$   $-05 - 17$ 問題パターン  $2015 - 05 - 17$  $\circ$  $\overline{2}$ 第2回 無し 2分 87点  $\circ$  $\circ$  $\circ$  $\circ$  $\times$  $\circ$ 숌 13 ۵ 04 19:06 - 全件 一證银 簈除 一铺除 ◎ 最新状況表示 × [試験結果削除] ●【試験結果印刷】 **1** 먭 **2** ●【オフラインテスト回答】ファイルアップロード ファイルを選択 ていません **Excel** 括登録 **3 回答補正【第 1問 ▼ を** ×(誤り) ▼ に修正】 回答修正 レポートオフライン登録 ファイル選択ダイアログよりオフラインで問題回答した受講者の「テスト問題」ファ **1** イルを指定してください。 「EXCEL一括登録」ボタンをクリックするとEXCELオフライン受講者「テスト問題」 **2** ファイルを読み込みます。試験実施時間は10分で設定されます。 Excelオフライン受講者提出問題ファイルを直接ドラッグ&ドロップで読み込むこと **3** ができます。

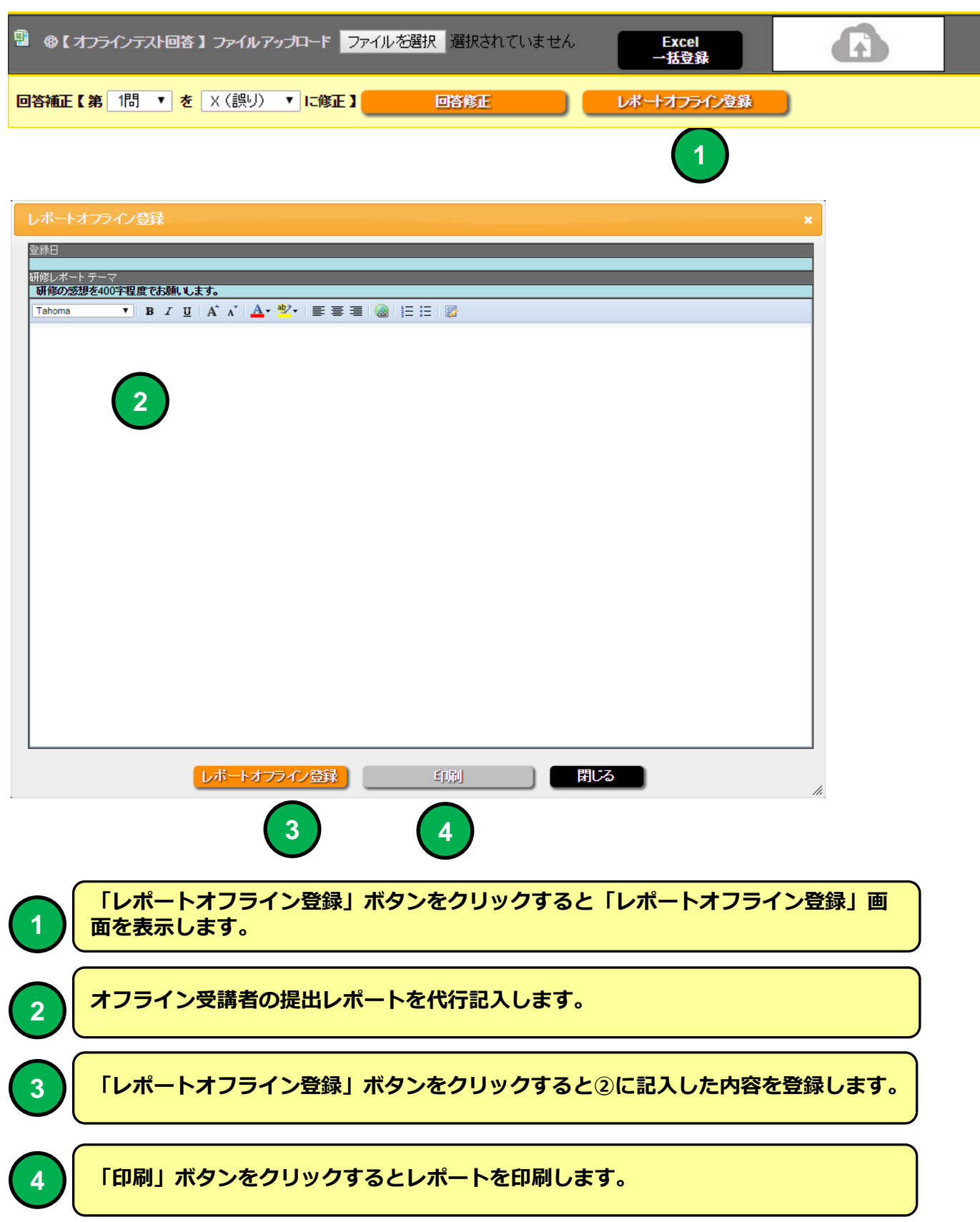

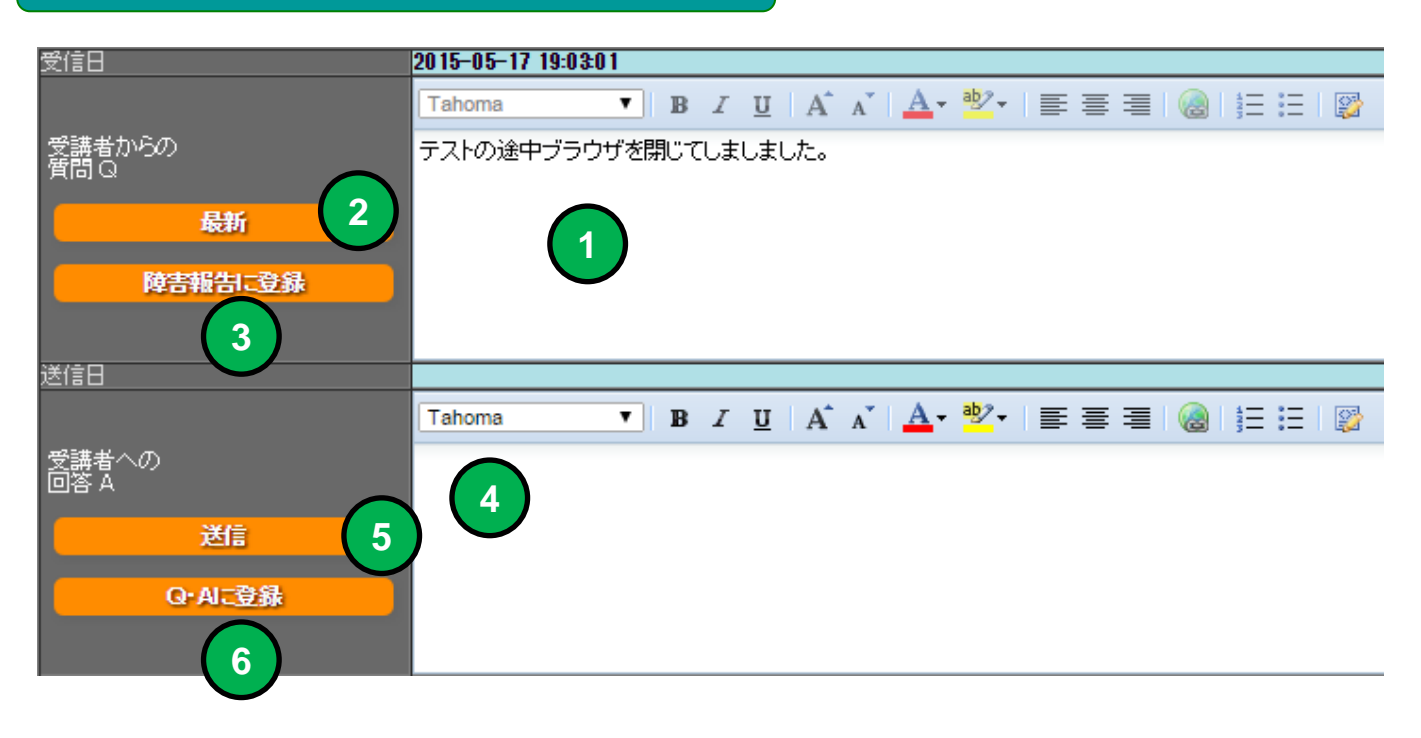

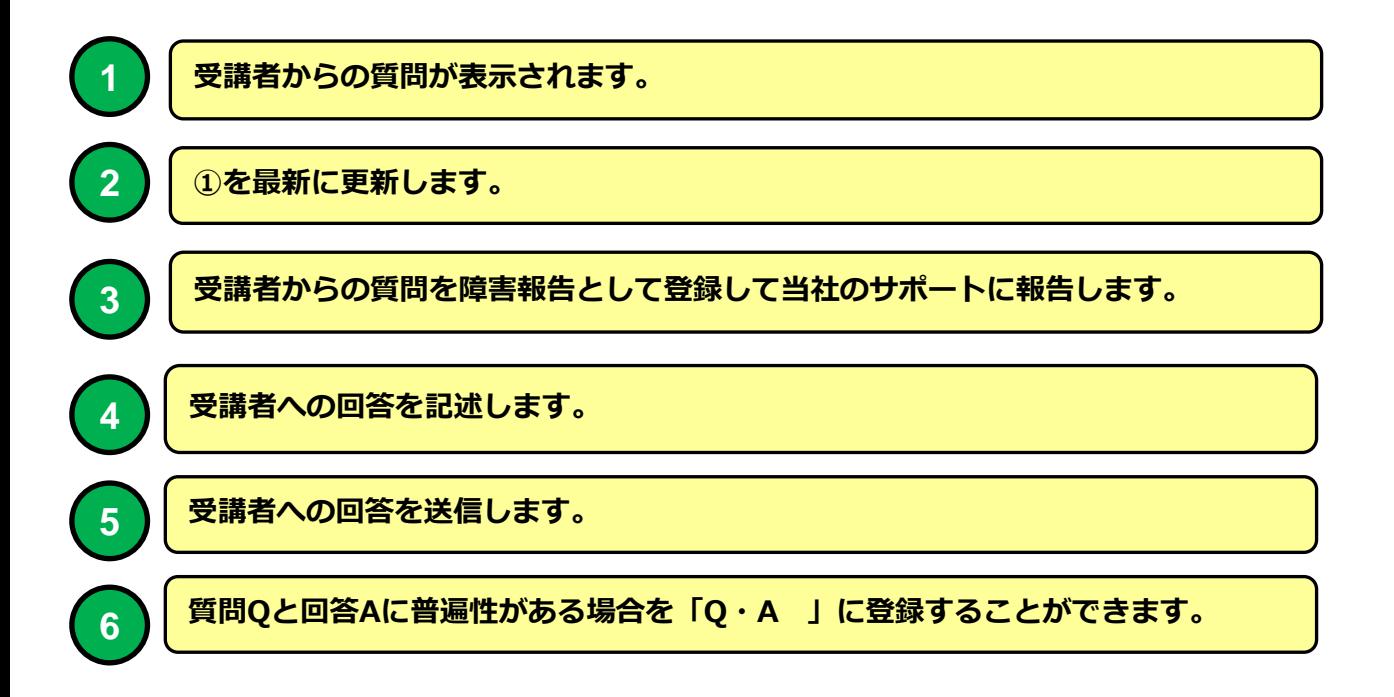

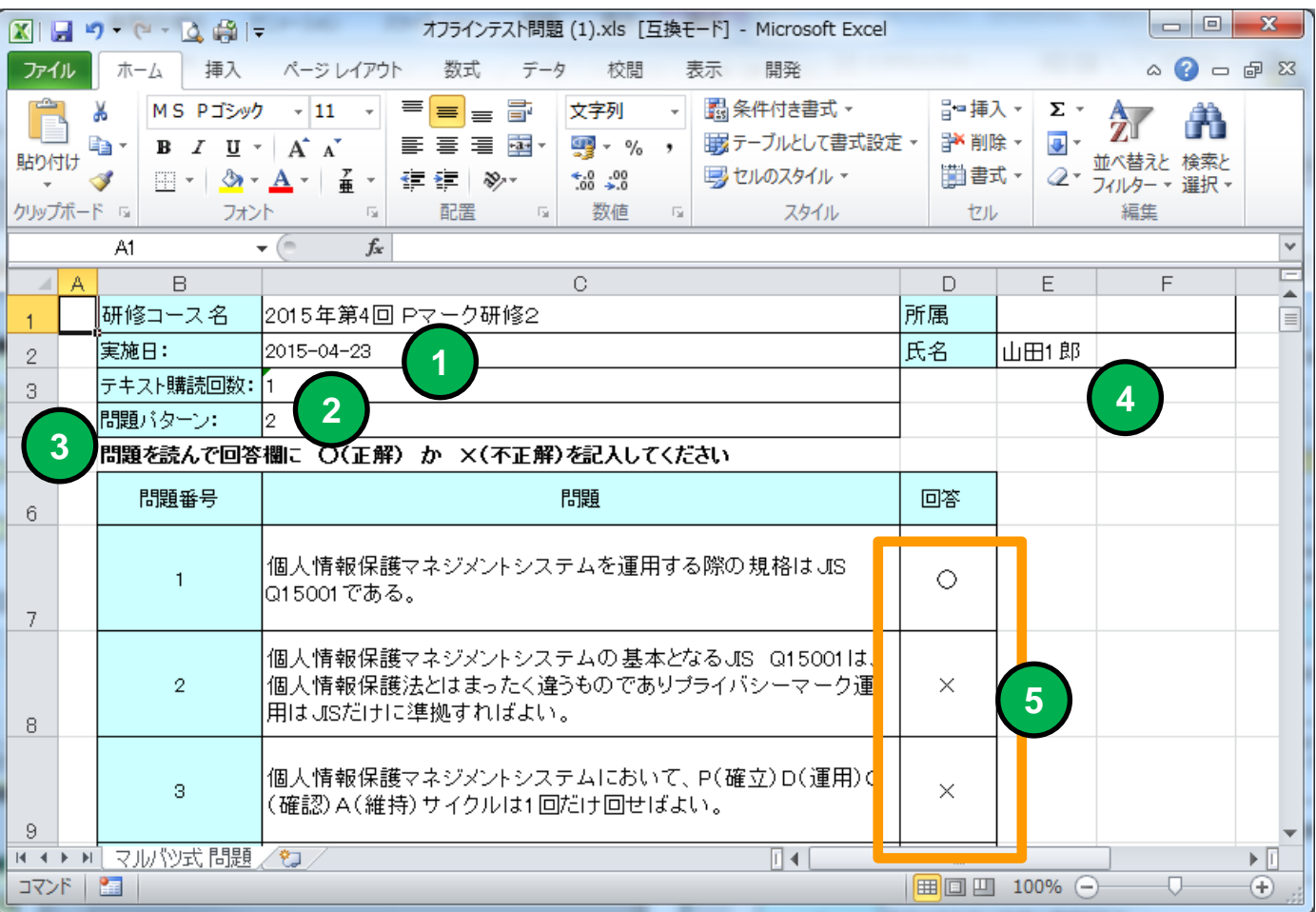

# Excelオフライン受講者「テスト問題」ファイル

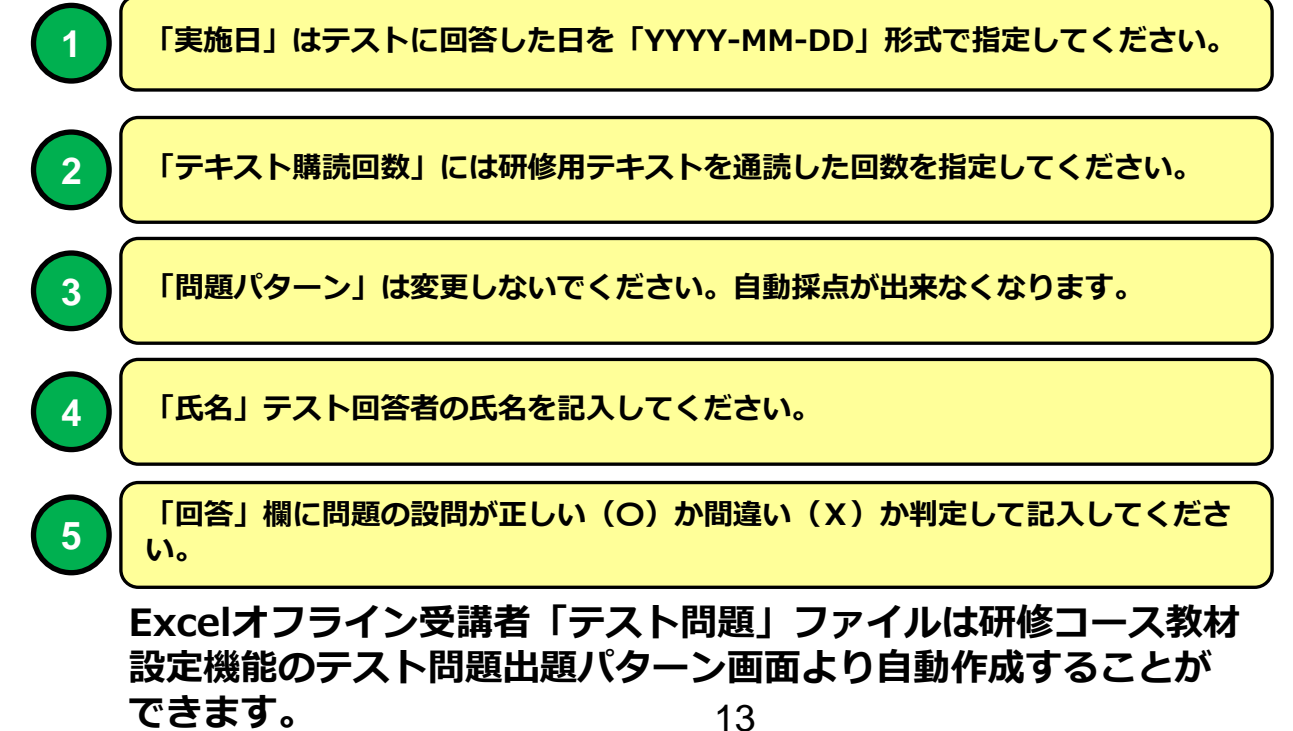